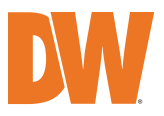

## IP-Enabled Horn Speaker

**DW-SWSP15A**

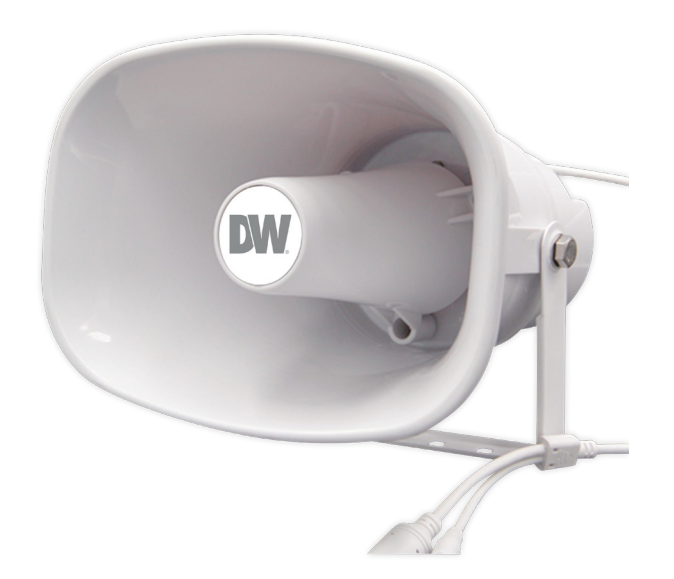

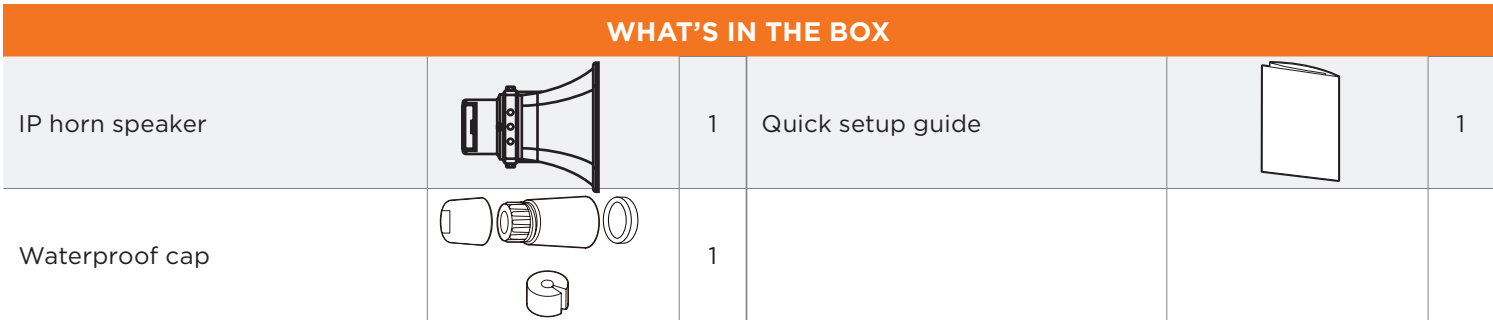

Note: Mounting fasteners not included. Use M8 fasteners or screws with outer diameter that is 5/16" or smaller.

**NOTE:** Download all your support materials and tools in one place.

1. Go to: **http://www.digital-watchdog.com/resources**

- 2. Search your product by entering the part number in the **'Search by Product'** search bar. Results for applicable part numbers will populate automatically based on the part number you enter.
- 3. Click **'Search'**. All supported materials, including manuals and quick start guide (QSGs) will appear in the results.

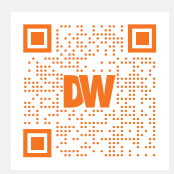

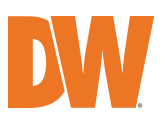

# **Quick Start Guide**

Alarm In

**3** Network

## **INSTALLATION**

- Using the speaker's mounting bracket, mark and drill the necessary holes in the mounting surface.
- 2 Pass wires through and make all the necessary connections. Connect to the camera's network. Use the waterproof cap if installed outdoor. See diagram on the right for installation.

**NOTE:** The speaker can be powered by PoE or 12V/24V DC. Both power sources CANNOT be used at the same time.

Secure the speaker to the mounting surface.

**NOTE:** Mounting fasteners not included. Use M8 fasteners or screws with outer diameter that is 5/16" or smaller.

4 Complete the speaker's setup using the speaker's web interface. Open a web browser and enter the speaker's IP address.

#### **NOTE:**

Default IP address: 192.168.1.50. Default username: admin Default password: admin (password must be changed during the initial installation)

5 Change the IP address to the same subnet range of the cameras.

## **ADDING TO THE DW SPECTRUM**

- **1** Open the DW Spectrum client.
- 2 DW-SWSP15 should be listed under the resource tree if the auto discovery is enabled and the DW Spectrum Mediaserver and speaker is in the same network.
	- \* Add the speaker manually if the auto discovery is disabled.

**NOTE:** See the full product manual for web viewer setup, functions and camera settings options.

### **DIMENSIONS**

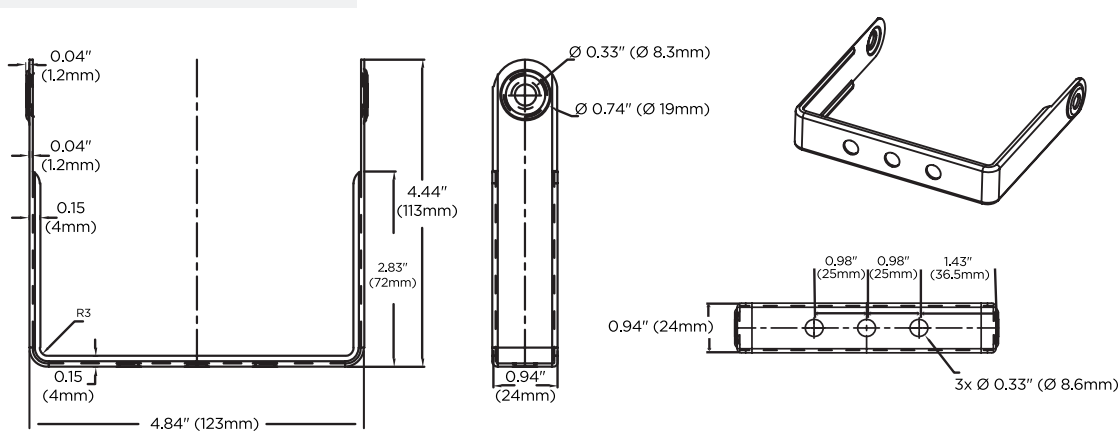

**CALLES** 

**O** Power